## **Bankszámla adatok rögzítése a Kréta rendszerben**

Tanulói vagy gondviselői belépéssel rögzíthető.

Válassza az elektronikus ellenőrzőkönyvet!

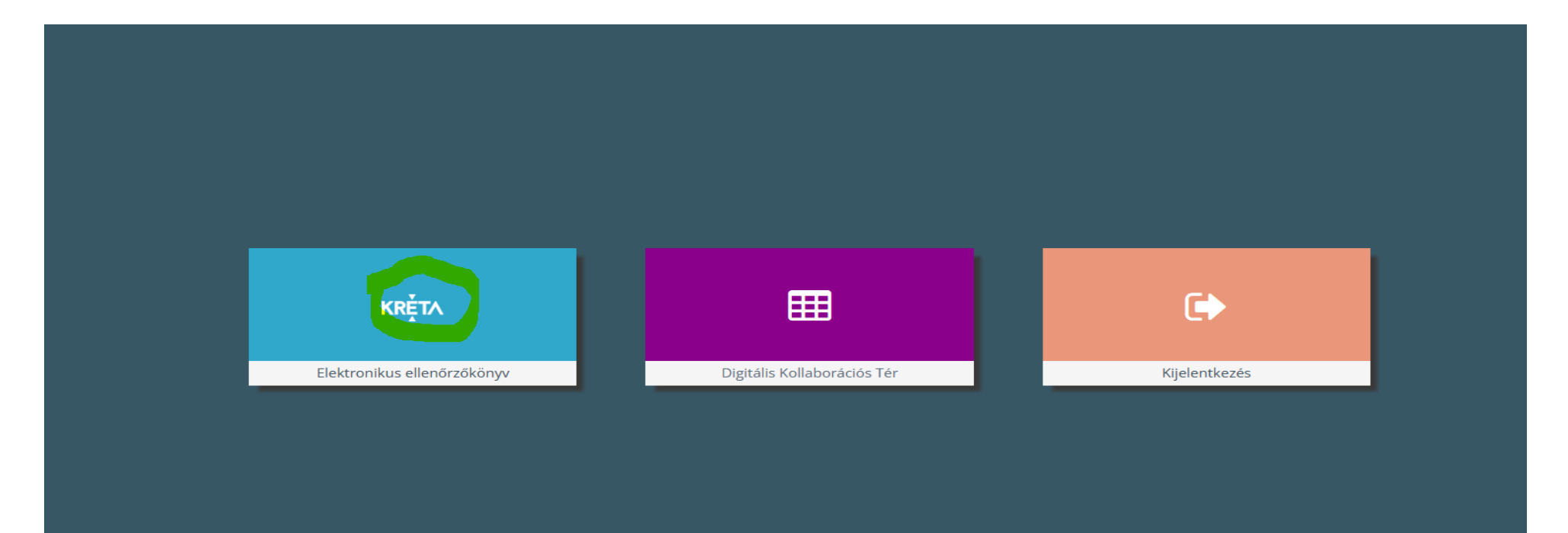

Profil menüben válassza a Személyes adatlapot!

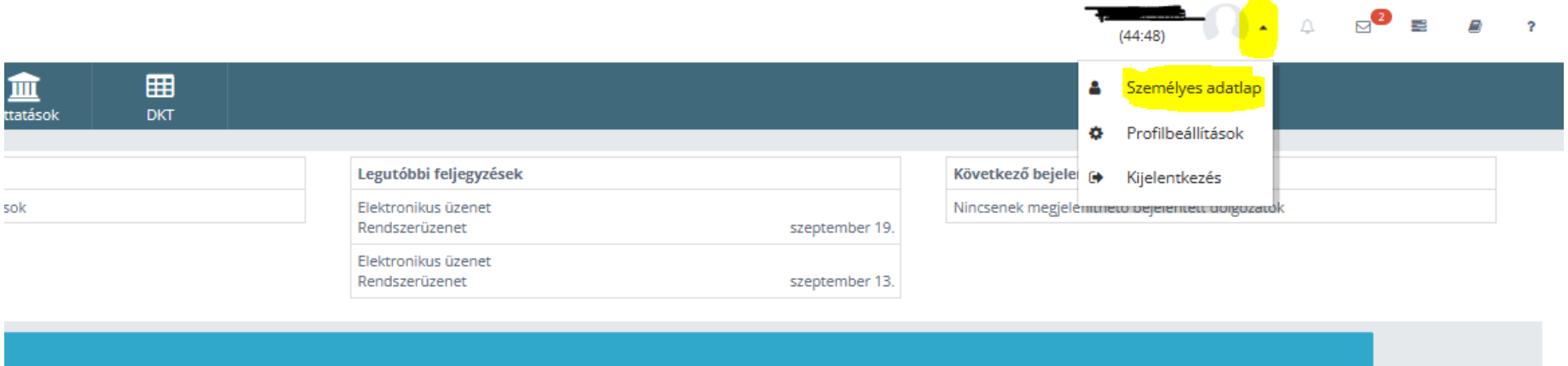

## A személyes adatlapon a Bankszámla adatokra kattintson rá!

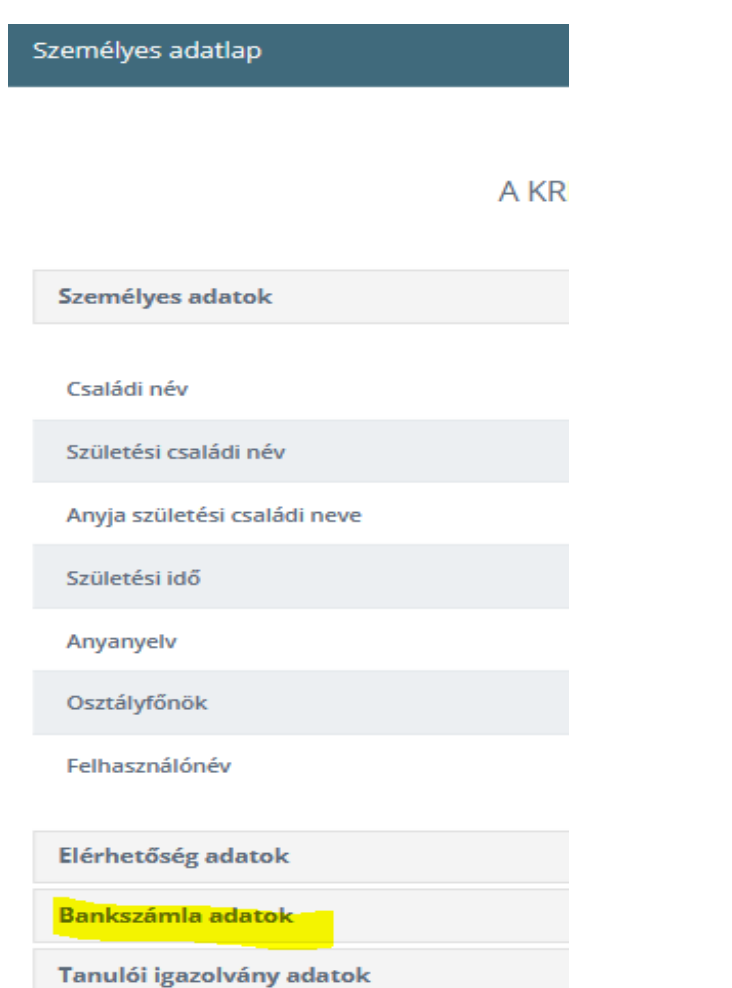

## A Bankszámla adatok jobb szélén válassza ki a ceruza ikont!

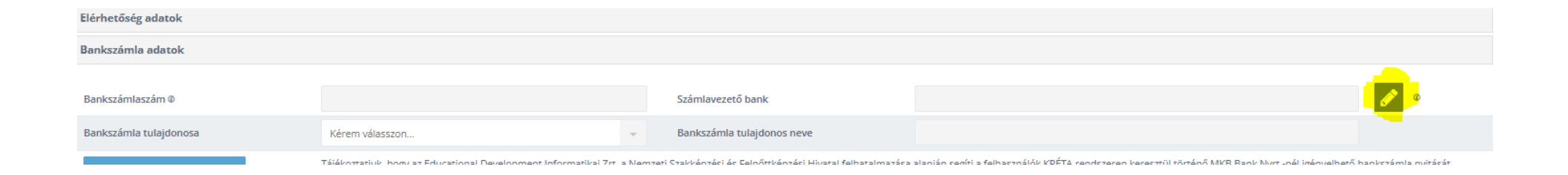

## Az adatokat írja be!

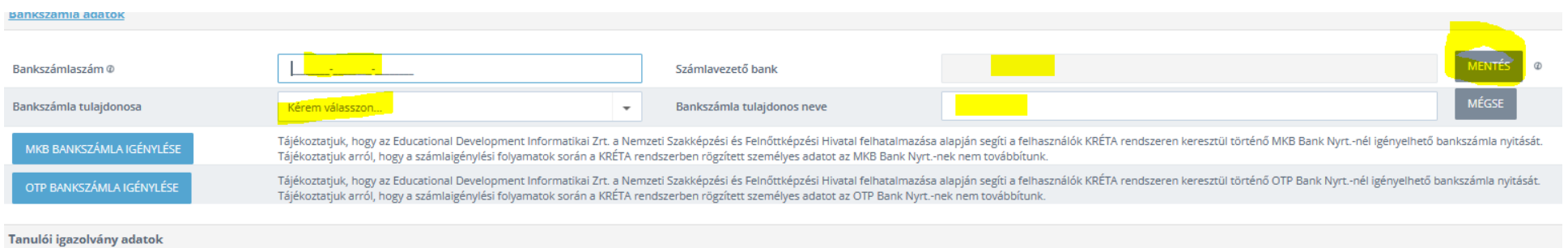

Т.